# **Supplied Artwork Checklist**

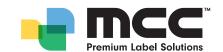

# Supplying Artwork Correctly

This checklist has been created to allow your artwork to flow seamlessly through our prepress processes while achieving the highest possible print result. Please ensure that your supplied artwork complies; any files that do not comply with the checklist below may result in additional charges at the rate of \$120 per hour. with the following list before supplying the final artwork files to Multi-Color Corporation.

If you have any queries about this checklist please contact our Prepress Department at <a href="mailto:artwork.bne@mcclabel.com">artwork.bne@mcclabel.com</a>

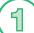

## **STEP ONE**

Organise graphic elements that are within your artwork file

## **TYPE & DESIGN ELEMENTS**

- ☐ No type is smaller than indicated in the 'Min.

  Type Sizes' table below
- ☐ No line thickness is less than indicated in the 'Min. Line Width' table below
- Borders that go to the very edge (bleed off) of the label are no less than 3.0mm wide
- ☐ No type is within 1.5mm of the edge of the label

| Min. Type Sizes  | Positive | Reverse |
|------------------|----------|---------|
| Serif            | 5pt      | 6pt     |
| Sans Serif       | 4pt      | 6pt     |
| Min. Line Weight | Positive | Reverse |
| Thickness        | 0.1mm    | 0.1mm   |

#### **COLOURS**

- ☐ All colours are appropriately named in the colour palette
- ☐ Colours not used in the artwork are removed from the colour palette
- ☐ The dieline is clearly indicated by a spot colour named 'Dieline' (Eg. 100% Magenta or 100% Cyan dependent on artwork)
- ☐ If a white ink is being printed it is indicated by a spot colour named 'Print White' (Eg. 20% Magenta)
- ☐ If a spot gloss is being printed it is indicated by a spot colour named 'Spot Gloss' (Eg. 20% Yellow)
- All black drop shadows are single colour black (not made up of 2 or more colours)

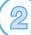

## **STEP TWO**

Organise elements that have been placed into your artwork file and/or require a place holder

## **PLACED IMAGES**

- ☐ All placed images are supplied
- All images have a resolution of 300dpi or greater
- ☐ All images are CMYK not RGB
- The layered versions of any flattened Photoshop files are supplied

#### **BARCODES**

- Barcode number is supplied (where applicable)
- ☐ Barcode has not been reduced by more than 80%
- Barcode has not been distorted or truncated
- ☐ Barcode complies with GS1 standards

Barcode Magnification light margin sizes ...

80% - 30.88 x 21.01mm

85% - 32.82 x 22.32mm

90% - 34.73 x 23.63mm

95% - 36.67 x 24.95mm

100% - 38.58 x 26.26mm

# 8

## STEP THREE

Organise file structure, name, format and printouts

#### **FILES**

- ☐ Job size is clearly indicated on Artwork
- ☐ All unused layers are removed from final files
- $\ \square$  All files are appropriately named
- ☐ All linked files are supplied
- ☐ All fonts are supplied (unless outlined)
- Artwork files supplied have been created in any of the following programs: Illustrator, InDesign, Photoshop, Acrobat or ArtPro/ArtPro+.

**NOT RECOMMENDED:** Artwork supplied in Word, Powerpoint, CorelDraw, Canva or any other non-graphics program file formats.

Turn over for more info on artwork quality

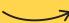

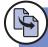

All artwork files can be transferred to our Prepress Department via our WeTransfer account as per below:

- https://mcc.wetransfer.com
- Add your files
- Enter your email address, and type an optional message
- Click the 'Transfer' button
- Once you have uploaded your files we will be sent an email notification

When we have downloaded your files you will be sent an email notification confirming that we have received them.

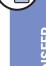

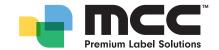

# **Understanding Artwork Quality**

## **IMAGE RESOLUTION**

Image resolution determines image quality. The more pixels per inch (ppi), the crisper the image will be. The typical resolution for printed images is 300ppi.

Why does the 75dpi image (below) look so much worse than its higher resolution counterparts? That is because at 75dpi, the pixels are bigger. After all, if you divide an inch into 75 squares, the squares are significantly larger than if you divide the inch into 150 squares or 300 squares.

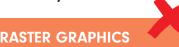

Photographic images or art created in photo editing programs are referred to as raster graphics. They are made up of many rows of pixels and each pixel has its own colour.

Raster graphics have a fixed resolution when created and can typically be scaled down with no loss of quality, but enlarging a raster graphic causes it to look blocky and "pixelated." When enlarging an image, check with our Prepress department for input on maximum enlargement without significant loss of image detail.

Common types of raster graphics include bitmap, tif, jpg and gif.

## **VECTOR GRAPHICS**

Unlike raster graphics, vector graphics are not made up of a grid of pixels. Instead, vector graphics are comprised of mathematical coordinates, which make up paths (lines and shapes). These paths can be used to create simple drawings or complex graphics. Paths are even used to define the characters of specific typefaces

Vector graphics have no resolution, thereby allowing them to be scaled up or down with no loss of detail

Common types of vector graphics include Adobe Illustrator (ai), Adobe Acrobat (pdf) and Art Pro (ap) and ArtPro+ (pdf).

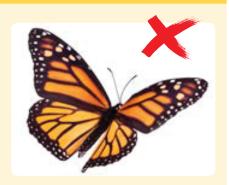

72ppi (low resolution)

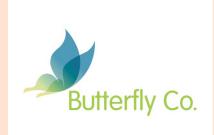

100% Raster Graphics (300ppi)

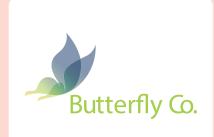

100% Vector Graphics

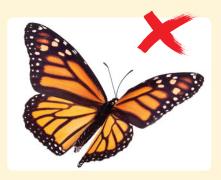

150ppi

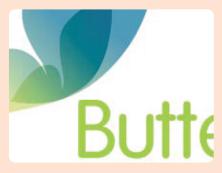

300% Raster Graphics (300ppi)

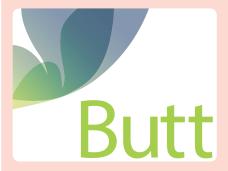

300% Vector Graphics

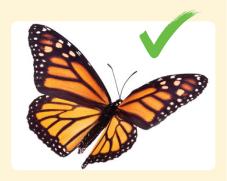

300ppi (high resolution)

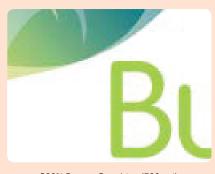

500% Raster Graphics (300ppi)

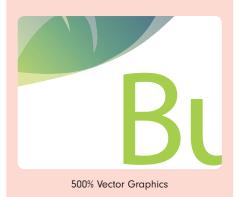